#### **Using the micro:bit with mobile devices**

To use your micro:bit with a smartphone or tablet, you will need to download the [micro:bit app](https://microbit.org/guide/mobile/) from the relevant app store.

Once you have installed and opened the app, it's time to 'pair' the two devices: make sure Bluetooth on your smartphone/tablet is switched on and connect your micro:bit to the battery pack provided in the Starter Kit, with x2 AAA batteries inserted. From the app's home menu, select *Connections* (Android) or *Choose micro:bit* (Apple), then *Pair a new micro:bit*. Follow the instructions on-screen to pair the devices.

Next, select *Create Code* from the app's home menu to create your program using block-based coding.

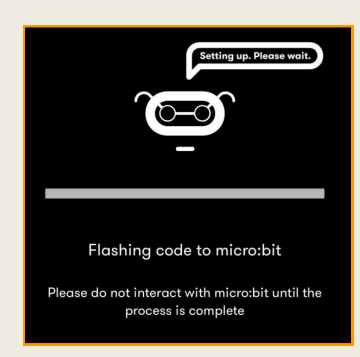

When you are ready to transfer the program to your micro:bit, press the purple *Download*  button on the bottom left. Your device will search for the micro:bit and may ask you to re-pair it. Follow the instructions on-screen until you see the image on the left. Your program will now 'flash' to the micro:bit, indicated by a blue progress bar.

For information about using the micro:bit with a **Kindle Fire**, visit: [https://arena.westsussex.gov.uk/web/arena/microbit](https://arena.westsussex.gov.uk/web/arena/microbit/)

# **Further support**

west

- <https://support.microbit.org/support/home>
- <https://arena.westsussex.gov.uk/web/arena/microbit>
- [https://www.westsussex.gov.uk/libraries/ask-a-librarian](https://www.westsussex.gov.uk/libraries/ask-a-librarian/)

This guide has been produced by West Sussex County Council Library Service © 2019

 $\bigodot$  micro:bit

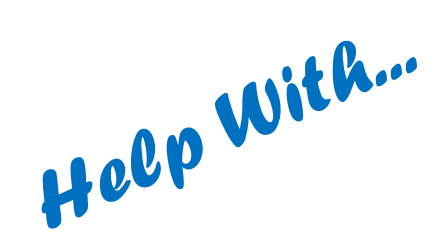

# BBC micro:bit

### **What is a BBC micro:bit?**

The micro:bit is a tiny computer that can be programmed to do many different things, from displaying a flashing heart to playing a game of Rock Paper Scissors.

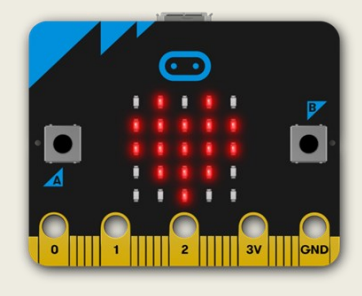

There is no special software required – the micro:bit can be programmed on a PC or

laptop running Windows 7 or later, or a Mac running OS X 10.6 or later, via the website [https://microbit.org.](https://microbit.org) It can also be programmed on a Bluetooth-enabled smartphone or tablet via the *[official micro:bit app](https://microbit.org/guide/mobile/) for* Android or Apple from the relevant app store.

# **IMPORTANT! Safety first!**

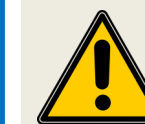

**Before getting started with your micro:bit, please read the safety advice online:** 

#### **<https://microbit.org/guide/safety-advice>**

- It is recommended that children under 8 years are supervised by an adult when using the micro:bit Starter Kit.
- Handle the micro:bit with care its electronics are exposed!
- Only handle the micro:bit by its edges and **avoid** touching the components.
- **Do not use** portable battery chargers or USB charging ports (often marked with a lightning bolt or 'SS') to power your micro:bit.
- Only use zinc-carbon or alkaline batteries, and do not mix different types of battery or leave spent batteries in the case.
- To remove the battery pack, pinch the white plug with your fingers (**do not** remove by pulling the wire).

04.19 **Library Service** 

**West Sussex** 

### **Your micro:bit Starter Kit includes the following:**

- BBC micro:bit
- Battery case *(x2 AAA batteries not included)*
- Micro USB cable
- This *Help with BBC micro:bit* user guide

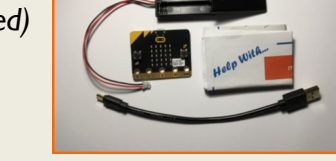

#### **Getting Started**

If you're new to coding with the micro:bit, visit the Micro:bit Educational Foundation's official website: <https://microbit.org>

You'll also find lots of useful information on our special library web page, including micro:bit projects like the one below - from the basics to the more advanced!<https://arena.westsussex.gov.uk/web/arena/microbit>

### **Block-based coding**

The micro:bit can be programmed with simple 'block-based coding'. The illustration below is what you might see if you use the [MakeCode Editor](https://makecode.microbit.org)

on the micro:bit website or app.

On the left-hand side is the block menu. Each block is pre-set with an individual command. When you slot these together (a bit like a jigsaw), they form a sequence of instructions telling the micro:bit what to do.

In this example, the **pink** block runs the program when button 'A' on the micro:bit is pressed. The **green**  block tells everything inside it to repeat four times. The **blue** blocks

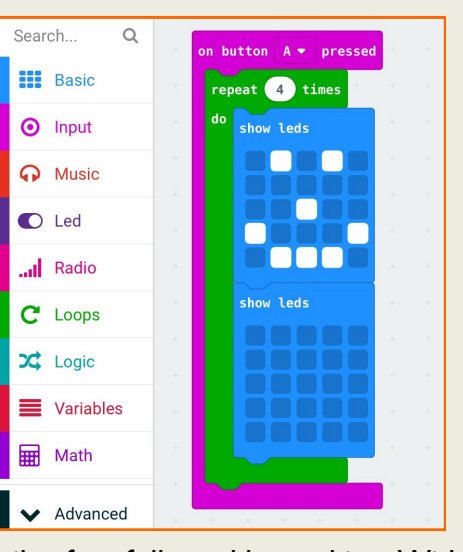

tell the micro:bit's LEDs to display a smiley face followed by nothing. With the repeat loop, this means the face shape will flash on and off four times.

#### **Features of the micro:bit**

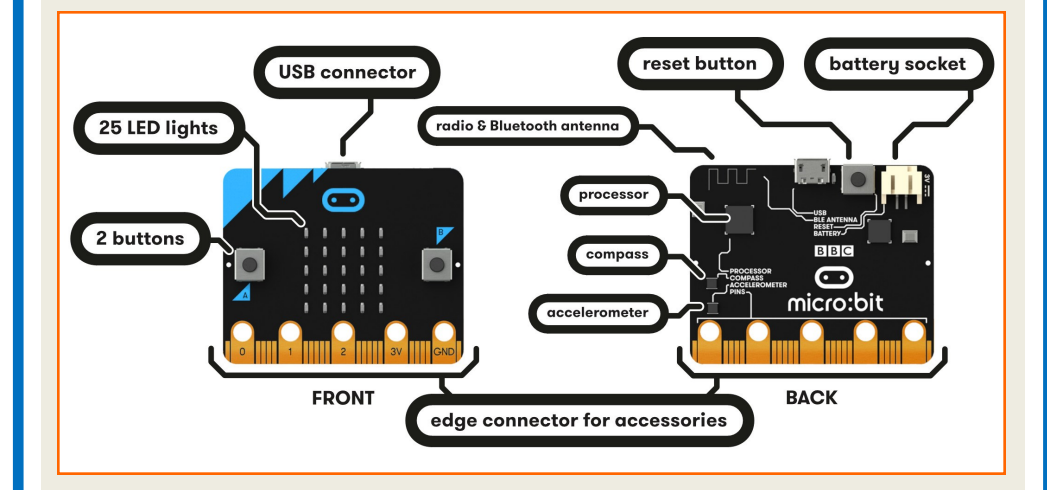

# **Using the micro:bit with PCs and laptops**

To use your micro:bit with a PC or laptop, you will need to connect it using the micro USB cable provided in the Starter Kit. It will show up as a removable drive. When you have created your code on the website [https://microbit.org,](https://microbit.org) here's how to download it to your micro:bit:

- 1) Click the purple *Download* button on the bottom left.
- 2) **Ignore** the *Download to your micro:bit* pop-up. At the bottom left of the screen in your Downloads bar, you'll see a .hex file – click the **up arrow** and select *Show in folder*.
- 3) You should now see your .hex file in the Downloads window that appears.
- 4) Click and drag the .hex file onto the MICROBIT (D:) drive in your Quick Access toolbar on the left.
- 5) You will see a progress bar on-screen and a flashing light on the back of the micro:bit during the transfer.

*These instructions apply to downloading from Google Chrome. For other browsers, and to see screenshots of the download process, visit our more detailed guide at<https://arena.westsussex.gov.uk/web/arena/microbit>*